4-290-282-**21**(2)

# **SONY**

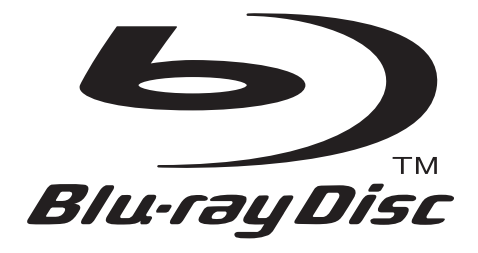

# Mode d'emploi

Blu-ray Disc™ / DVD Player BDP-S185/S186

# <span id="page-1-0"></span>**AVERTISSEMENT**

Pour réduire les risques d'incendie ou d'électrocution. conservez cet appareil à l'abri de la pluie et de l'humidité.

Pour prévenir les risques d'électrocution, ne pas ouvrir le boîtier. Confier la réparation de l'appareil à un technicien qualifié uniquement.

Le cordon secteur ne doit être remplacé que dans un magasin de service qualifié.

N'exposez pas les piles ou un appareil comportant des piles à une chaleur excessive, comme au soleil, à un feu, etc.

#### **ATTENTION**

L'utilisation d'instruments optiques avec ce produit augmente les risques de lésions oculaires. Le faisceau laser utilisé dans ce lecteur Blu-ray Disc/DVD étant dangereux pour les yeux, n'essayez pas de démonter le boîtier.

Confiez la réparation de l'appareil à un technicien qualifié uniquement.

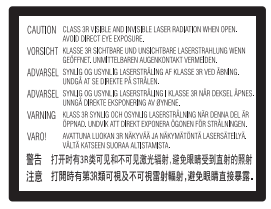

Cette étiquette est apposée sur le boîtier de protection laser à l'intérieur du boîtier de l'appareil.

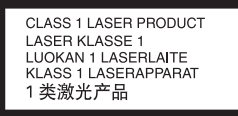

Cet appareil entre dans la catégorie des produits LASER de CLASSE1. L'indication CLASS 1 LASER PRODUCT est située au dos à l'extérieur.

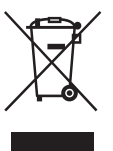

#### **Traitement des appareils électriques et électroniques en fin de vie (Applicable dans les pays de l'Union Européenne et aux autres pays européens disposant de systèmes de collecte sélective)**

Ce symbole, apposé sur le produit ou sur son emballage, indique que ce produit ne doit pas être traité avec les déchets ménagers. Il doit être remis à un point de collecte approprié pour le recyclage des équipements électriques et électroniques. En s'assurant que ce produit est bien mis au rebut de manière appropriée, vous aiderez à prévenir les conséquences négatives potentielles pour l'environnement et la santé humaine. Le recyclage des matériaux aidera à préserver les ressources naturelles. Pour toute information supplémentaire au sujet du recyclage de ce produit, vous pouvez contacter votre municipalité, votre déchetterie ou le magasin où vous avez acheté le produit.

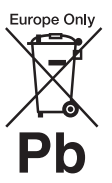

#### **Elimination des piles et accumulateurs usagés (Applicable dans les pays de l'Union Européenne et aux autres pays européens disposant de systèmes de collecte sélective)**

Ce symbole, apposé sur les piles et accumulateurs ou sur les emballages, indique que les piles et accumulateurs fournis avec ce produit ne doivent pas être traités comme de simples déchets ménagers. Sur certains types de piles, ce symbole apparaît parfois combiné avec un symbole chimique. Les symboles pour le mercure (Hg) ou le plomb (Pb) sont rajoutés lorsque ces piles contiennent plus de 0.0005% de mercure ou 0.004% de plomb.

En vous assurant que ces piles et accumulateurs sont mis au rebut de façon appropriée, vous participez activement à la prévention des conséquences négatives que leur mauvais traitement pourrait provoquer sur l'environnement et sur la santé humaine. Le recyclage des matériaux contribue par ailleurs à la préservation des ressources naturelles.

Pour les produits qui pour des raisons de sécurité, de performance ou d'intégrité de données nécessitent une connexion permanente à une pile ou à un accumulateur, il conviendra de vous rapprocher d'un service technique qualifié pour effectuer son remplacement. En rapportant votre appareil électrique en fin de vie à un point de collecte approprié vous vous assurez que la

pile ou l'accumulateur incorporée sera traitée .<br>correctement.

Pour tous les autres cas de figure et afin d'enlever les piles ou accumulateurs en toute sécurité de votre appareil, reportez-vous au manuel d'utilisation. Rapportez les piles ou accumulateurs usagés au point de collecte approprié pour le recyclage.

Pour toute information complémentaire au sujet du recyclage de ce produit ou des piles et accumulateurs, vous pouvez contacter votre municipalité, votre déchetterie locale ou le point de vente où vous avez acheté ce produit.

Le fabricant de ce produit est Sony Corporation, 1-7-1 Konan Minato-ku Tokyo, 108-0075 Japon. Le représentant autorisé pour les questions de compatibilité électromagnétique (EMC) et la sécurité des produits est Sony Deutschland GmbH, Hedelfinger Strasse 61, 70327 Stuttgart, Allemagne. Pour toute question relative au SAV ou à la garantie, merci de bien vouloir vous référer aux coordonnées contenues dans les documents relatifs au SAV ou la garantie.

#### **Précautions**

- Cet appareil fonctionne sur 220–240V CA, 50/60Hz. Vérifiez que la tension de fonctionnement de l'appareil est identique au courant secteur local.
- Pour prévenir les risques d'incendie ou d'électrocution, ne posez pas de récipients remplis de liquide (notamment un vase) sur l'appareil.
- Installez cet appareil afin de pouvoir débrancher immédiatement le cordon secteur de la prise murale en cas de problème.

# <span id="page-2-0"></span>**Précautions**

Cet appareil a été testé et déterminé comme étant conforme aux limites définies dans la Directive EMC en utilisant un câble de raccordement de moins de 3 mètres.

#### <span id="page-2-1"></span>**Installation**

- Pour éviter une surchauffe interne, installez le lecteur dans un endroit offrant une ventilation suffisante.
- Ne placez pas le lecteur sur une surface molle comme un tapis car ceci pourrait obstruer les orifices d'aération.
- N'installez pas ce lecteur dans un endroit fermé, comme une bibliothèque, etc.
- Protégez le lecteur contre les chocs et ne l'installez pas à proximité de sources de chaleur, dans un endroit poussiéreux ou soumis aux rayons directs du soleil.
- Ne placez pas le lecteur à l'extérieur, dans un véhicule, un bateau ou autre vaisseau.
- Si le lecteur est déplacé d'un endroit frais à un endroit chaud ou s'il est déplacé dans une pièce très humide, l'humidité peut se condenser sur les

lentilles à l'intérieur du lecteur. Dans ce cas, le lecteur risque de ne plus fonctionner correctement. Retirez alors le disque et laissez le lecteur sous tension pendant environ une demi-heure jusqu'à complète évaporation de l'humidité.

- N'installez pas le lecteur en position inclinée. Il est conçu pour fonctionner à l'horizontale exclusivement.
- Ne placez pas d'objets lourds ou instables sur le lecteur.
- Ne placez pas un objet autre qu'un disque sur le plateau de disque. Cela pourrait endommager le lecteur ou cet objet.
- Retirez tout disque du plateau pour déplacer le lecteur. Sinon, le disque risque d'être endommagé.
- Débranchez le cordon d'alimentation secteur et tous les autres câbles du lecteur avant de le déplacer.

#### **Alimentation**

- Le lecteur n'est pas déconnecté de l'alimentation secteur tant qu'il reste branché à la prise murale, même s'il a été mis hors tension.
- Débranchez le lecteur de la prise murale si vous n'allez pas l'utiliser pendant longtemps. Pour débrancher le cordon d'alimentation, tirez dessus en le saisissant par la fiche. Ne tirez jamais sur le cordon proprement dit.
- Observez les points suivants pour éviter que le cordon d'alimentation secteur soit endommagé. N'utilisez pas le cordon d'alimentation secteur s'il est endommagé car cela pourrait provoquer une décharge électrique ou un incendie.
	- Ne coincez pas le cordon d'alimentation secteur entre le lecteur et le mur, une étagère, etc.
	- Ne placez rien de lourd sur le cordon d'alimentation secteur ni ne tirez sur le cordon d'alimentation luimême.

#### **Réglage du volume**

N'augmentez pas le volume lors de l'écoute d'un passage présentant un très faible niveau d'entrée ou sans signal audio. Cela pourrait endommager votre ouïe et les enceintes lorsque le son atteint un niveau de crête.

#### **Nettoyage de l'appareil**

Nettoyez le boîtier, le panneau et les commandes avec un chiffon doux. N'utilisez pas de tampons abrasifs, de poudre à récurer ou de solvants tels que de l'alcool ou de la benzine.

#### **À propos du nettoyage des disques et des produits de nettoyage des disques/ lentilles**

N'utilisez pas de disques de nettoyage ou de produits de nettoyage de disque/lentille (qu'ils soient liquides ou en vaporisateur). Ils peuvent altérer le bon fonctionnement de l'appareil.

## **À propos du remplacement des pièces**

En cas de réparation de ce lecteur, les pièces réparées peuvent être conservées en vue de leur réutilisation ou de leur recyclage.

#### **Raccordement à la prise HDMI OUT**

Observez les précautions suivantes car une manipulation incorrecte peut endommager la prise HDMI OUT et le connecteur.

• Alignez précisément la prise HDMI OUT à l'arrière du lecteur et le connecteur HDMI en vérifiant leurs formes. Assurez-vous que le connecteur n'est pas à l'envers ou incliné.

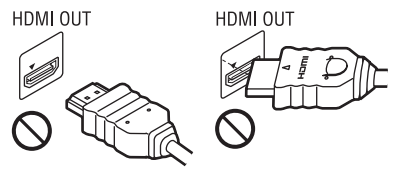

• Assurez-vous de déconnecter le câble HDMI pour déplacer le lecteur.

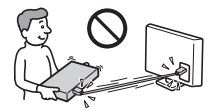

• Tenez le connecteur HDMI tout droit lors de la connexion ou déconnexion du câble HDMI. Ne courbez ni n'appliquez de pression au HDMI connecteur dans la prise HDMI OUT.

#### **AVIS IMPORTANT**

Attention : Ce lecteur peut maintenir indéfiniment une image fixe ou un menu à l'écran d'un téléviseur. Si une image vidéo fixe ou un menu reste affiché à l'écran du téléviseur pendant une période prolongée, ce dernier peut subir des dommages irréversibles. Les écrans plasma et les téléviseurs à projection sont particulièrement sensibles à ce phénomène.

En cas de questions ou de problèmes à propos de votre lecteur, contactez votre revendeur Sony le plus proche.

#### **Protection contre la copie**

Tenez-vous informé des systèmes de protection de contenu avancés utilisés sur les Blu-ray Disc™ et les DVD. Ces systèmes, appelés AACS (Advanced Access Content System) et CSS (Content Scramble System), peuvent contenir des restrictions de lecture, de sortie analogique et autres fonctions similaires. Le fonctionnement de ce produit et les restrictions auxquelles il est soumis peuvent varier selon la date d'achat, le conseil de direction de l'AACS pouvant adopter et modifier ses règles de restriction après cette date.

#### **Droits d'auteur et marques commerciales**

- « AVCHD » et le logo « AVCHD » sont des marques commerciales de Panasonic Corporation et Sony Corporation.
- Java est une marque commerciale d'Oracle et/ou ses filiales.
- $\cdot \cdot \cdot$  . « XMB » et « xross media bar » sont des marques commerciales de Sony Corporation et Sony Computer Entertainment Inc.
- Ce produit incorpore la technologie High-Definition Multimedia Interface (HDMI™). HDMI, le logo HDMI et High-Definition Multimedia Interface sont des marques commerciales ou marques déposées de HDMI Licensing LLC aux Etats- Unis et dans d'autres pays.
- « Blu-ray Disc » est une marque commerciale.
- Les logos « Blu-ray Disc », « DVD+RW », « DVD-RW », « DVD+R », « DVD-R », « DVD VIDEO » et « CD » sont des marques commerciales.
- « BD-LIVE », le logo « BD-LIVE » et « BONUSVIEW » sont des marques commerciales de Blu-ray Disc Association.
- « x.v.Colour » et le logo « x.v.Colour » sont des marques commerciales de Sony Corporation.
- « BRAVIA » est une marque commerciale de Sony Corporation.
- « Photo $T\hat{V}$  HD » et le logo « PhotoTV HD » sont des marques commerciales de Sony Corporation.
- Technologie de codage et brevets MPEG Layer-3 audio sous licence de Fraunhofer IIS et Thomson.
- Windows Media est une marque ou une marque déposée de Microsoft Corporation aux Etats-Unis et/ou dans d'autres pays.

Ce produit incorpore une technologie sujette à certains droits de propriété intellectuelle de Microsoft. L'utilisation ou la distribution de cette technologie hors de ce produit est interdite sans licence(s) appropriée(s) de Microsoft. Les titulaires de contenu utilisent la technologie d'accès au contenu Microsoft PlayReady™ pour protéger leur propriété intellectuelle, y compris le contenu protégé par des droits d'auteur. Cet appareil utilise la technologie PlayReady pour accéder à un contenu protégé PlayReady et/ou un contenu protégé WMDRM. Si l'appareil ne réalise pas correctement l'application des restrictions sur l'utilisation de contenu, les titulaires du contenu peuvent demander à Microsoft de révoquer la capacité de l'appareil à consommer un contenu protégé PlayReady. Cette révocation ne devrait pas affecter un contenu non protégé ou un contenu protégé par d'autres technologies d'accès au contenu. Les titulaires de contenu peuvent vous demander de mettre à jour PlayReady pour accéder à leur contenu. Si vous refusez une mise à jour, vous ne pourrez pas accéder à un contenu qui nécessite cette mise à jour.

- Toutes les autres marques appartiennent à leurs propriétaires respectifs.
- Les autres noms de système et de produit sont généralement des marques commerciales ou marques déposées des fabricants. Les marques ™ et ® ne sont pas indiquées dans ce document.

# **Table des matières**

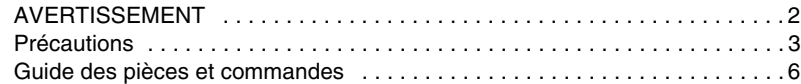

# **[Raccordements et réglages](#page-8-0)**

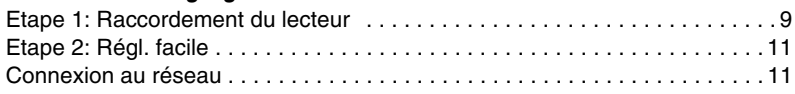

# **[Lecture](#page-11-0)**

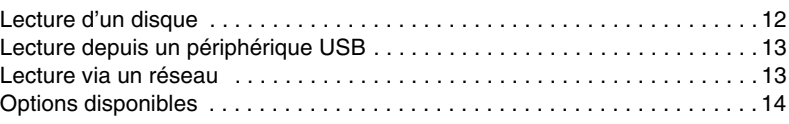

# **[Paramètres et réglages](#page-14-0)**

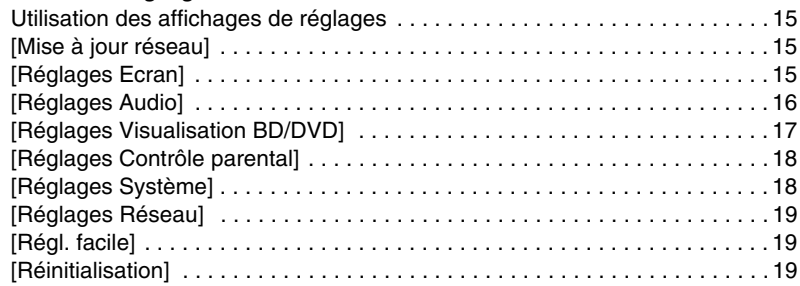

# **[Informations complémentaires](#page-19-0)**

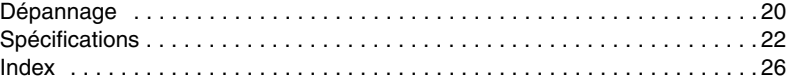

# <span id="page-5-0"></span>**Guide des pièces et commandes**

## **Panneau avant**

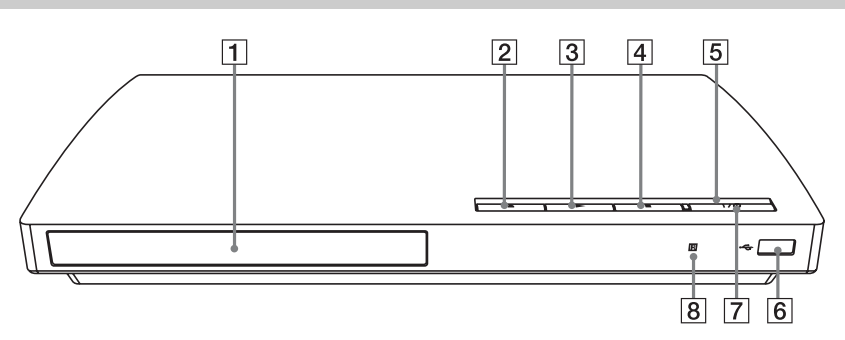

٣Ö La touche  $\triangleright$  comporte un point tactile. Utilisez ce point tactile comme référence lors de l'utilisation du lecteur.

- A **Plateau de disque**
- B Z **(ouverture/fermeture)**
- $\boxed{3}$   $\blacktriangleright$  (lecture)
- $\boxed{4}$   $\boxed{4}$  (arrêt)
- E **Témoin d'alimentation**

<span id="page-5-1"></span>S'allume lorsque le lecteur est mis sous tension.

**6** Prise ← (USB)

Connectez un périphérique USB à cette prise.

## G [**/**1 **(marche/veille)**

Permet de mettre le lecteur sous tension ou en mode de veille.

**8** Capteur de télécommande

#### <span id="page-5-2"></span>**Pour verrouiller le plateau de disque (verrouillage enfant)**

Vous pouvez verrouiller le plateau de disque afin d'éviter qu'il s'ouvre accidentellement. Lorsque le lecteur est sous tension, appuyez  $\text{continuedlement}$  sur la touche  $\blacktriangleright$  du lecteur pendant plus de 10 secondes pour verrouiller ou déverrouiller le plateau.

# **Panneau arrière**

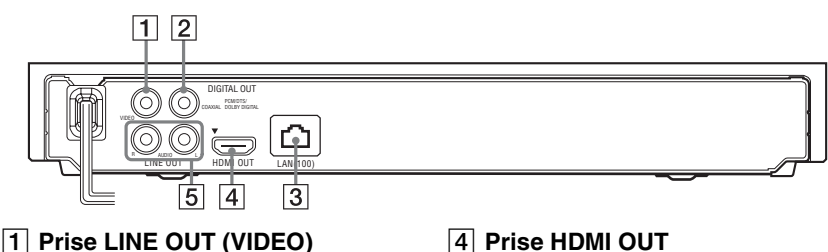

- $\boxed{2}$  **Prise DIGITAL OUT (COAXIAL)**
- **Borne LAN (100)**
- **A** Prise HDMI OUT
- **E** Prises LINE OUT (R-AUDIO-L)

# <span id="page-6-6"></span>**Télécommande**

Les fonctions disponibles de la télécommande diffèrent selon le disque ou la situation.

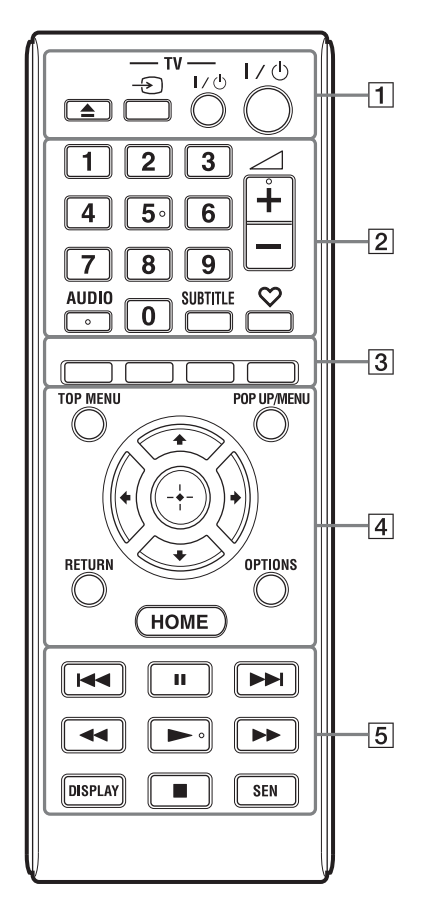

#### ٣ö

La touche numérique 5 et les touches AUDIO,  $\angle$  +, et  $\blacktriangleright$  comportent un point tactile. Utilisez ce point tactile comme référence lors de l'utilisation du lecteur.

#### A Z **(ouverture/fermeture)**

Permet d'ouvrir ou de fermer le plateau de disque.

#### **-TV-** t **(sélection d'entrée téléviseur)**

Permet de basculer entre le téléviseur et d'autres sources d'entrée.

## **-TV-** [**/**1 **(marche/veille téléviseur)**

Permet de mettre le téléviseur sous tension ou en mode de veille.

## [**/**1 **(marche/veille)**

Permet de mettre le lecteur sous tension ou en mode de veille.

## B **Touches numériques (0 - 9)**

Permet de saisir les numéros de titre/ chapitre, etc.

#### 2 **(volume) +/–**

<span id="page-6-1"></span>Permet de régler le volume du téléviseur.

#### **AUDIO [\(page 17\)](#page-16-1)**

Permet de sélectionner la piste de langue lorsque des pistes multilingues sont enregistrées sur un BD-ROM/DVD VIDEO.

Permet de sélectionner la piste sonore sur un CD.

## <span id="page-6-5"></span>**SUBTITLE [\(page 17\)](#page-16-2)**

Permet de sélectionner la langue des sous-titres lorsque des sous-titres multilingues sont enregistrés sur un BD-ROM/ DVD VIDEO.

#### <span id="page-6-0"></span> **(favoris) [\(page 14\)](#page-13-2)**

Affiche le contenu Internet ajouté à la Liste de favoris. Vous pouvez sauvegarder jusqu'à 18 de vos programmes de contenu Internet favoris.

#### <span id="page-6-8"></span>**B** Touches de couleur (rouge/ **verte/jaune/bleue)**

Touches de raccourci pour des fonctions interactives.

#### <span id="page-6-7"></span>**D** TOP MENU

Permet d'ouvrir ou de fermer le menu principal d'un BD ou DVD.

#### <span id="page-6-4"></span>**POP UP/MENU**

Permet d'ouvrir ou de fermer le menu contextuel d'un BD-ROM ou le menu d'un DVD.

#### <span id="page-6-3"></span>**OPTIONS [\(page 14\)](#page-13-1)**

Permet d'afficher les options disponibles à l'écran.

#### <span id="page-6-2"></span>**HOME**

Permet d'ouvrir le menu d'accueil du lecteur.

Permet d'afficher le papier peint lorsqu'elle est enfoncée sur l'icône de catégorie du menu d'accueil.

#### **RETURN**

Permet de revenir à l'affichage précédent.

#### **←/↑/↓/→**

Permet de déplacer la surbrillance afin de sélectionner un élément affiché.

#### **Touche centrale (ENTER)**

Permet de valider l'élément sélectionné.

#### E .**/**> **(précédent/suivant)**

Permet de passer au chapitre, plage ou fichier précédent/suivant.

#### **II** (pause)

Permet de mettre la lecture en pause ou de la redémarrer.

#### m**/**M **(recul rapide/avance rapide)**

- Permet un recul rapide/avance rapide sur le disque lors d'une pression pendant la lecture. À chaque pression sur la touche pendant la lecture de vidéos, la vitesse de recherche change.
- Permet une lecture au ralenti lors d'une pression pendant plus d'une seconde en mode de pause.
- Permet une lecture image par image lors d'une pression brève en mode de pause.

#### <span id="page-7-1"></span>N **(lecture)**

<span id="page-7-0"></span>Pour démarrer ou redémarrer la lecture.

#### **DISPLAY [\(page 12\)](#page-11-2)**

Permet d'afficher les informations de lecture sur l'écran.

#### ■ (arrêt)

Permet d'arrêter la lecture et de mémoriser le point d'arrêt (point de reprise). Le point de reprise pour un titre/plage est le dernier point que vous avez lu ou la dernière photo pour un dossier photo.

#### <span id="page-7-2"></span>**SEN**

Permet d'accéder au service en ligne « Sony Entertainment Network™ ».

# **Affichage du menu d'accueil**

Le menu d'accueil apparaît lorsque vous appuyez sur HOME. Sélectionnez une catégorie à l'aide de  $\leftrightarrow$ . Sélectionnez un élément à l'aide de  $\biguparrow/\bigdownarrow$ , et appuyez sur ENTER.

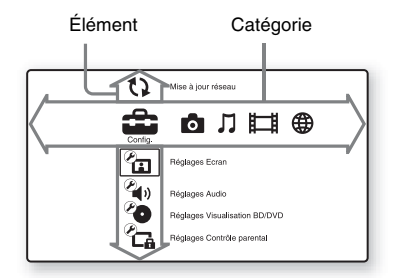

- [Config.] : Permet d'ajuster les réglages du lecteur.
- [Photo] : Permet l'affichage de photos.
- [Musique] : Permet la lecture de musique.
- [Vidéo] : Permet la lecture de vidéos.
- [Réseau] : Permet d'afficher des éléments de réseau.

<span id="page-8-2"></span><span id="page-8-0"></span>**Raccordements et réglages**

# <span id="page-8-1"></span>**Etape 1: Raccordement du lecteur**

Ne branchez pas le cordon secteur avant d'avoir établi tous les raccordements. Pour connaître les accessoires fournis, voir [page 22.](#page-21-1)

# <span id="page-8-3"></span>**Raccordement à votre téléviseur**

Sélectionnez une des méthodes de raccordement suivantes en fonction des prises d'entrée de votre téléviseur.

Faites correspondre la couleur de la fiche avec celle de la prise lors du raccordement.

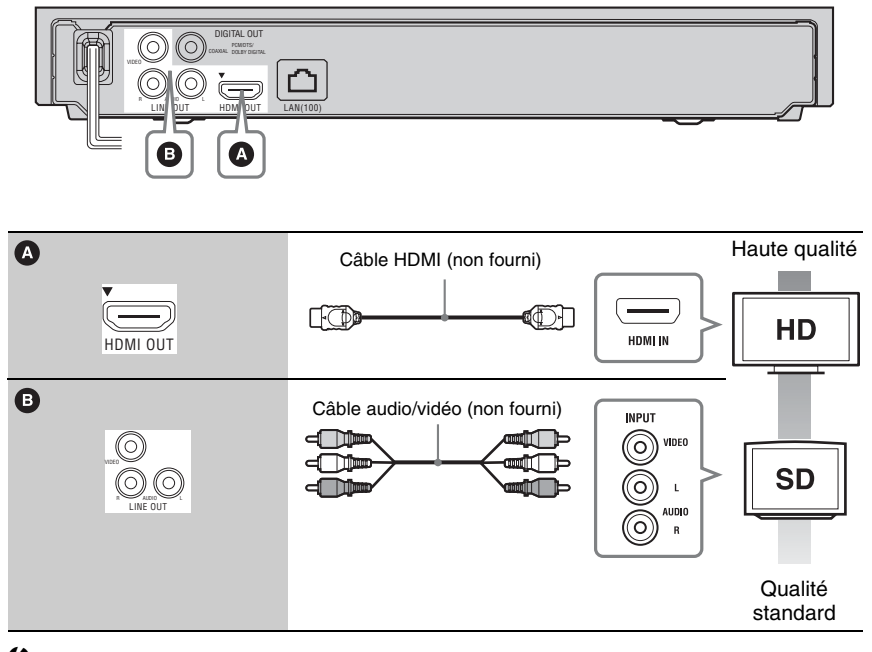

#### $\boldsymbol{\omega}$

Ne raccordez pas le lecteur par l'intermédiaire d'un magnétoscope. Il se peut que des signaux vidéo alimentés par l'intermédiaire d'un magnétoscope soient affectés par des systèmes de protection des droits d'auteur et l'image sera déformée sur le téléviseur.

# <span id="page-9-0"></span>**Raccordement à votre amplificateur (récepteur) AV**

Sélectionnez une des méthodes de raccordement suivantes en fonction des prises d'entrée de votre amplificateur (récepteur) AV. Lorsque vous sélectionnez  $\Omega$  ou  $\Omega$ , effectuez les réglages appropriés dans [Réglages Audio] [\(page 16\)](#page-15-3).

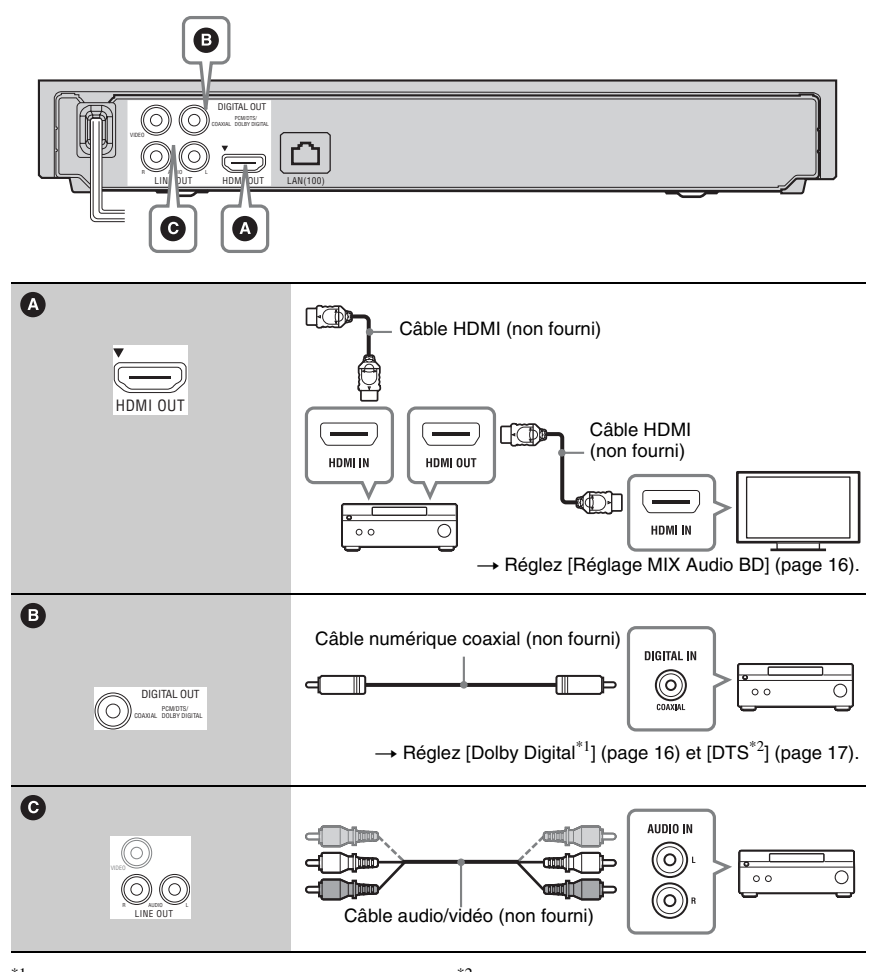

 $*1$  Fabriqué sous licence de Dolby  $*2$ Laboratories. Les terms Dolby et Pro Logic, ainsi que le sigle double D sont des marques

- commerciales de Dolby Laboratories.
- Fabriqué sous licence des numéros de brevets américains : 5 451 942 ; 5 956 674 ; 5 974 380; 5 978 762; 6 226 616; 6 487 535; 7 212 872; 7 333 929; 7 392 195; 7 272 567 et autres brevets américains et internationaux délivrés et déposés. DTS et le symbole sont des marques déposées et les logos DTS-HD, DTS-HD Master Audio et DTS sont des marques commerciales de DTS, Inc. Le produit inclut le logiciels. © DTS, Inc. tous droits réservés.

# <span id="page-10-3"></span><span id="page-10-0"></span>**Etape 2: Régl. facile**

#### **A la première mise sous tension**

Attendez un moment que le lecteur se mette sous tension et lance [Régl. facile].

**1 Insérez deux piles R6 (format AA) en faisant correspondre les polarités** 3 **et** # **des piles avec les marques à l'intérieur du compartiment des piles.**

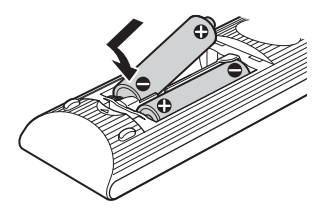

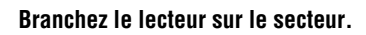

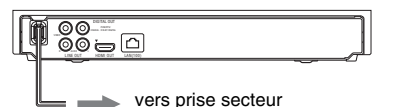

**3 Appuyez sur** [**/**1 **pour mettre le lecteur sous tension.**

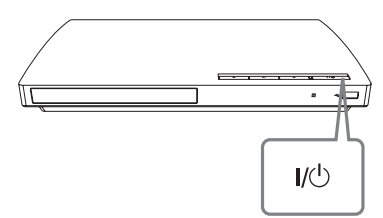

**4 Mettez le téléviseur sous tension, puis commutez le sélecteur d'entrée de votre téléviseur de sorte que le signal provenant du lecteur apparaisse sur l'écran de télévision.**

## **5 Exécutez [Régl. facile].**

Suivez les instructions à l'écran pour effectuer les réglages de base à l'aide de  $\leftarrow$ / $\uparrow$ / $\downarrow$ / $\rightarrow$  et ENTER de la

télécommande.

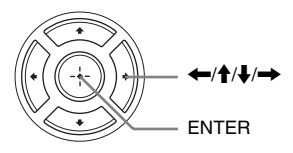

# <span id="page-10-2"></span><span id="page-10-1"></span>**Connexion au réseau**

# **Configuration à fil**

Utilisez un câble LAN pour la connexion à la borne LAN (100) du lecteur.

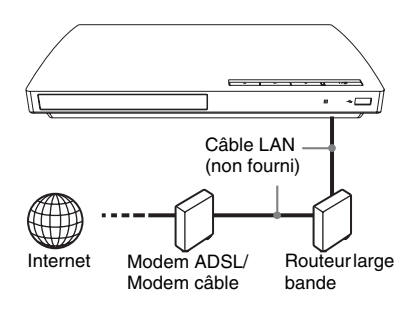

# Ö.

Il est recommandé d'utiliser un câble d'interface blindé (câble LAN), droit ou croisé.

## **Pour spécifier les réglages réseau**

Sélectionnez [Réglages Réseau], [Paramètres Réseau], puis [Configuration à fil] [\(page 19\),](#page-18-3) et suivez les instructions à l'écran pour terminer la configuration.

#### <span id="page-11-0"></span>**Lecture**

# <span id="page-11-1"></span>**Lecture d'un disque**

Pour les disques pouvant être lus, voir [page 23](#page-22-0).

- **1 Commutez le sélecteur d'entrée de votre téléviseur de sorte que le signal provenant du lecteur apparaisse sur votre écran de télévision.**
- **2** Appuyez sur ▲ et placez un disque sur **le plateau de disque.**

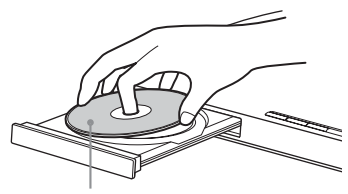

Face de lecture vers le bas

#### **3** Appuyez sur ▲ pour fermer le plateau **de disque.**

La lecture démarre.

Si la lecture ne démarre pas automatiquement, sélectionnez  $\bullet$  dans la catégorie  $\Box$  [Vidéo],  $\Box$  [Musique], ou [Photo], et appuyez sur ENTER.

# <span id="page-11-3"></span>**Profiter de BONUSVIEW/BD-LIVE**

Certains BD-ROM portant le logo « BD-LIVE »\* comportent un contenu supplémentaire et d'autres données qui peuvent être téléchargés pour votre plaisir.

 $*$  BD $\bigcap_{IVE}$ 

**1 Connectez une mémoire USB à la prise USB du lecteur [\(page 6\)](#page-5-1).**

Utilisez une mémoire USB de 1 Go ou plus comme stockage local.

- **2 Effectuez les préparatifs pour BD-LIVE (BD-LIVE seulement).**
	- Connectez le lecteur à un réseau [\(page 11\)](#page-10-2).

• Placez [Connexion Internet BD] sur [Autoriser] [\(page 17\)](#page-16-4).

#### **3 Insérez un BD-ROM avec BONUSVIEW/ BD-LIVE.**

La méthode d'utilisation est différente selon le disque. Reportez-vous au mode d'emploi fourni avec le disque.

#### .<br>پ

Pour supprimer des données de la mémoire USB, sélectionnez [Effacer données BD] dans [Vidéo], et appuyez sur ENTER. Toutes les données stockées dans le dossier buda seront effacées.

## <span id="page-11-2"></span>**Affichage des informations de lecture**

Vous pouvez afficher les informations de lecture, etc., en appuyant sur DISPLAY. Les informations affichées sont différentes selon le type de disque et l'état du lecteur.

Exemple : lors de la lecture d'un BD-ROM

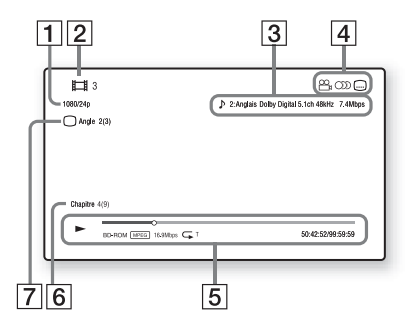

- A Résolution de sortie/Fréquence vidéo
- **2** Numéro ou nom du titre
- **3** Réglage d'audio actuellement sélectionné
- **4** Fonctions disponibles ( $\frac{O}{I}$  angle,  $OD$  audio,  $\square$  sous-titres)
- **5** Informations de lecture Affichage du mode de lecture, de la barre d'état de lecture, du type de disque, du codec vidéo, du débit binaire, du type de répétition, du temps écoulé et du temps de lecture total.

**[7]** Angle actuellement sélectionné

# <span id="page-12-3"></span><span id="page-12-0"></span>**Lecture depuis un périphérique USB**

Vous pouvez effectuer la lecture de fichiers vidéo/musique/photo à partir du périphérique USB connecté.

Pour les périphériques USB pouvant être lus, voir [page 23.](#page-22-1)

**1 Connectez le périphérique USB à la prise USB du lecteur.**

Reportez-vous au mode d'emploi fourni avec le périphérique USB avant d'établir la connexion.

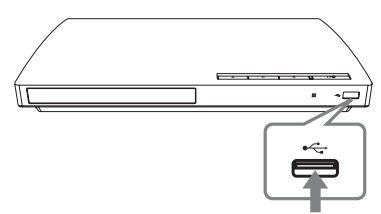

Périphérique USB

- **2 Sélectionnez [Vidéo], [Musique], ou [Photo] sur le menu d'accueil à l'aide de**  $\leftarrow$ **/** $\rightarrow$ **.**
- **3 Sélectionnez [Périphérique USB] à l'aide de ↑/↓ et appuyez sur ENTER.**

# <span id="page-12-1"></span>**Lecture via un réseau**

# <span id="page-12-2"></span>**Profiter de Sony Entertainment Network**

Sony Entertainment Network sert de passerelle délivrant le contenu Internet sélectionné et une palette de divertissements à la demande directement sur votre lecteur.

#### بي.<br>م

Certains contenus Internet nécessitent l'enregistrement via un PC avant de pouvoir être lus.

## **1 Effectuez les préparatifs pour Sony Entertainment Network.**

Connectez le lecteur à un réseau [\(page 11\).](#page-10-2)

- **2 Sélectionnez [Vidéo], [Musique], ou [Photo] sur le**  menu d'accueil à l'aide de  $\leftarrow$ / $\rightarrow$ .
- **3 Sélectionnez une icône de fournisseur de contenu Internet à l'aide de**  $\hat{\mathbf{A}}$ **/** $\hat{\mathbf{F}}$  **et appuyez sur ENTER.**

Lorsqu'une liste de contenus Internet n'a pas été acquise, une icône de non acquisition ou une nouvelle icône est affichée.

#### **Pour utiliser le panneau de commande**

Le panneau de commande apparaît lorsque la lecture du fichier vidéo commence. Les éléments affichés peuvent être différents selon les fournisseurs de contenu Internet. Pour l'afficher de nouveau, appuyez sur DISPLAY.

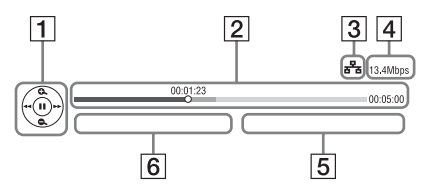

- **1** Affichage de commande Appuyez sur  $\leftarrow/\uparrow/\downarrow/\rightarrow$  ou ENTER pour les opérations de lecture.
- 2 Barre d'état de lecture Barre d'état, curseur indiquant la position actuelle, le temps de lecture, la durée du fichier vidéo
- 3 Condition du réseau  $\frac{1}{5}$  indique une connexion filaire.
- **4** Vitesse de transmission réseau
- **5** Nom du fichier vidéo suivant
- $\boxed{6}$  Le nom du fichier vidéo actuellement sélectionné

# <span id="page-13-1"></span><span id="page-13-0"></span>**Options disponibles**

Divers réglages et opérations de lecture sont disponibles en appuyant sur OPTIONS. Les éléments disponibles sont différents selon la situation.

#### **Options communes**

<span id="page-13-2"></span>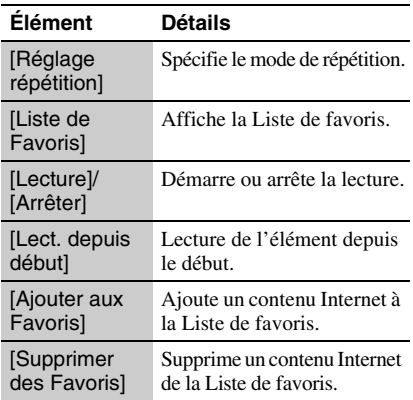

#### **[Vidéo] seulement**

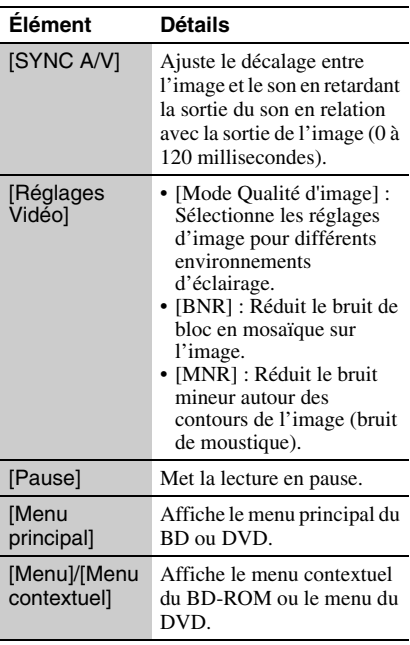

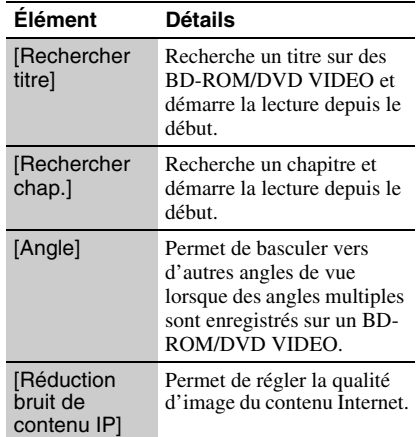

#### <span id="page-13-3"></span>**[Musique] seulement**

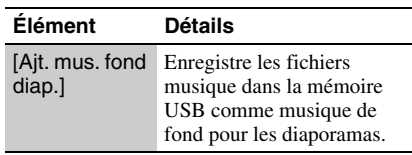

## **[Photo] seulement**

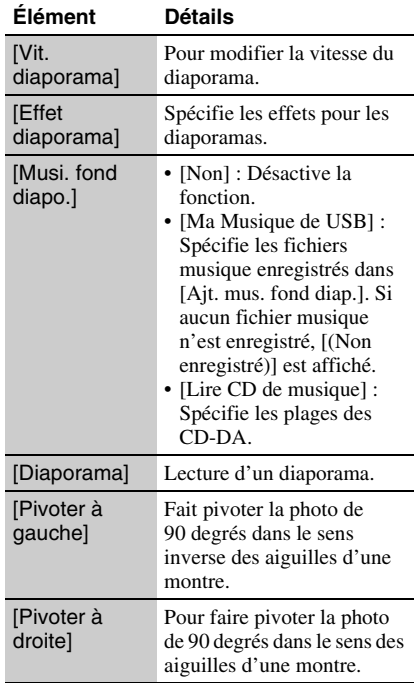

#### <span id="page-14-5"></span><span id="page-14-0"></span>**Paramètres et réglages**

# <span id="page-14-1"></span>**Utilisation des affichages de réglages**

Sélectionnez  $\hat{\Xi}$  [Config.] sur le menu d'accueil lorsque vous devez modifier les réglages du lecteur.

Les réglages par défaut sont soulignés.

- **1 Sélectionnez [Config.] sur le menu d'accueil à l'aide de**  $\leftarrow$ **/** $\rightarrow$ **.**
- **2 Sélectionnez l'icône de catégorie de configuration à l'aide de**  $\mathbf{\hat{+}}/\mathbf{\hat{+}}$  **et appuyez sur ENTER.**

#### **Icône Explication**

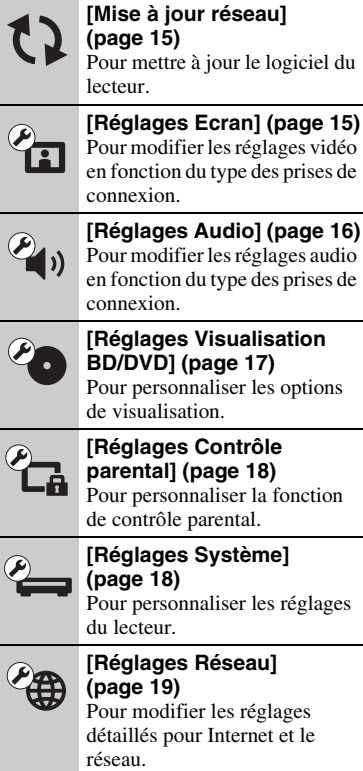

#### **Icône Explication[Régl. facile] [\(page 19\)](#page-18-1)** Pour relancer le Réglage facile  $1.2.3$ afin d'effectuer les réglages de base. **[Réinitialisation] [\(page 19\)](#page-18-2)** Pour réinitialiser le lecteur aux réglages d'usine.

# <span id="page-14-4"></span><span id="page-14-2"></span>**[Mise à jour réseau]**

Sélectionnez [OK] pour mettre à jour le logiciel du lecteur via le réseau.

#### Ö.

- Il est recommandé d'effectuer une mise à jour réseau environ tous les 2 mois.
- Pour plus d'informations sur les fonctions de mise à jour, rendez-vous sur le site suivant : http://support.sony-europe.com/

# <span id="page-14-6"></span><span id="page-14-3"></span>**[Réglages Ecran]**

#### <span id="page-14-7"></span>**I** [Type TV]

[16:9]: Sélectionnez cette option lors du raccordement à un téléviseur grand écran ou à un téléviseur avec fonction de mode écran large.

[4:3]: Sélectionnez cette option lors du raccordement à un téléviseur à écran 4:3 sans fonction de mode écran large.

#### $\blacksquare$  [Format de l'écran]

[Original]: Sélectionnez cette option lors du raccordement à un téléviseur avec fonction de mode écran large. Affiche une image d'écran 4:3 en format 16:9 même sur un téléviseur grand écran.

[Format image fixé]: Pour modifier la taille d'image afin qu'elle s'adapte à la taille de l'écran avec le format d'image d'origine.

#### **Figure Format image DVD]**

[Letter Box]: Pour afficher une image large avec des bandes noires en haut et en bas.

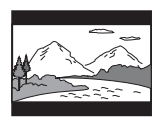

[Pan Scan]: Pour afficher une image pleine hauteur sur tout l'écran, les côtés étant rognés.

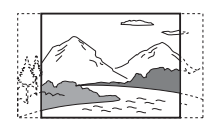

#### x **[Mode Conversion cinéma]**

[Auto]: Sélectionnez normalement ce réglage. Le lecteur détecte automatiquement si le contenu est basé sur vidéo ou basé sur film et bascule sur la méthode de conversion appropriée.

[Vidéo]: La méthode de conversion adaptée pour un contenu basé sur vidéo est toujours sélectionnée, quel que soit le contenu.

#### <span id="page-15-4"></span>x **[Format de la sortie vidéo]**

[HDMI]: Sélectionnez normalement [Auto]. Sélectionnez [Résolution d'origine] pour sortir la résolution enregistrée sur le disque. Lorsque la résolution est inférieure à la résolution SD, elle est augmentée jusqu'à la résolution SD.

[Vidéo]: Règle automatiquement la résolution la plus basse.

#### <span id="page-15-5"></span>x **[Sortie BD/DVD-ROM 1080/24p]**

[Auto]: Pour sortir des signaux vidéo 1920 × 1080p/24 Hz seulement lors du raccordement d'un téléviseur compatible 1080/24p par la prise HDMI OUT.

[Non]: Sélectionnez cette option lorsque votre téléviseur n'est pas compatible avec des signaux vidéo 1080/24p.

#### x **[YCbCr/RGB (HDMI)]**

[Auto]: Détecte automatiquement le type de téléviseur raccordé et bascule sur le réglage couleur correspondant.

[YCbCr (4:2:2)]: Pour sortir des signaux vidéo YCbCr 4:2:2.

[YCbCr (4:4:4)]: Pour sortir des signaux vidéo YCbCr 4:4:4. [RGB]: Pour sortir des signaux vidéo RVB.

#### <span id="page-15-6"></span>x **[Sortie Deep Colour HDMI]**

[Auto]: Sélectionnez normalement ce réglage. [16 bits]/[12 bits]/[10 bits]: Pour sortir des signaux vidéo 16 bits/12 bits/10 bits lorsque le téléviseur raccordé est compatible avec Deep Colour.

[Non]: Sélectionnez cette option lorsque l'image est instable ou que les couleurs ne semblent pas naturelles.

#### $\blacksquare$  **[Mode de pause]**

[Auto]: Sélectionnez normalement ce réglage. Les images animées dynamiques apparaissent sans flou.

[Image]: Pour afficher des images statiques avec une haute résolution.

# <span id="page-15-3"></span><span id="page-15-0"></span>**[Réglages Audio]**

#### x **[Audio (HDMI)]**

[Auto]: Sélectionnez normalement ce réglage. Pour sortir les signaux audio conformément à l'état du dispositif HDMI connecté. [PCM]: Pour sortir des signaux PCM de la prise HDMI OUT.

#### <span id="page-15-1"></span>x **[Réglage MIX Audio BD]**

[Oui]: Pour sortir l'audio obtenue en mixant l'audio interactive et l'audio secondaire sur l'audio primaire.

[Non]: Pour ne sortir que l'audio primaire. Sélectionnez cette option pour sortir des signaux audio HD sur un amplificateur (récepteur) AV.

#### <span id="page-15-2"></span>x **[Dolby Digital]**

[Mixage Aval PCM]: Pour effectuer la conversion en sortie de signaux PCM linéaire. Sélectionnez cette option lors du raccordement d'un dispositif audio sans décodeur Dolby Digital intégré.

[Dolby Digital]: Sélectionnez cette option lors du raccordement d'un dispositif audio avec décodeur Dolby Digital intégré.

#### <span id="page-16-3"></span>x **[DTS]**

[Mixage Aval PCM]: Pour effectuer la conversion en sortie de signaux PCM linéaire. Sélectionnez cette option lors du raccordement d'un dispositif audio sans décodeur DTS intégré.

[DTS]: Sélectionnez cette option lors du raccordement d'un dispositif audio avec décodeur DTS intégré.

#### x **[DTS Neo:6]**

[Cinema]: Émet le son multicanal simulé à partir de sources à 2 canaux via la prise HDMI OUT en fonction de la fonctionnalité du dispositif connecté en mode DTS Neo:6 Cinema.

[Music]: Émet le son multicanal simulé à partir de sources à 2 canaux via la prise HDMI OUT en fonction de la fonctionnalité du dispositif connecté en mode DTS Neo:6 Music.

[Non]: Émet le son avec son nombre de canaux d'origine via la prise HDMI OUT.

#### x **[Audio DRC]**

[Auto]: Pour effectuer la lecture à la gamme dynamique spécifiée par le disque (BD-ROM seulement). Les autres disques sont lus au niveau [Oui].

[Oui]: Pour effectuer la lecture à un niveau de compression standard.

[Non]: Pas de compression. Un son plus dynamique est produit.

#### $\blacksquare$  [Mixage Aval]

[Surround]: Pour sortir des signaux audio avec effets surround. Sélectionnez cette option lors du raccordement d'un dispositif audio prenant en charge Dolby Surround (Pro Logic) ou DTS Neo:6.

[Stéréo]: Pour sortir des signaux audio sans effets surround. Sélectionnez cette option lors du raccordement d'un dispositif audio ne prenant pas en charge Dolby Surround (Pro Logic) ou DTS Neo:6.

# <span id="page-16-5"></span><span id="page-16-0"></span>**[Réglages Visualisation BD/DVD]**

#### $\blacksquare$  [Menu BD/DVD]

Permet de sélectionner la langue de menu par défaut pour les BD-ROM ou DVD VIDEO. Lorsque vous sélectionnez [Sélect. code langue], l'affichage de saisie du code de langue apparaît. Saisissez le code de votre langue en vous reportant à la [« Liste des](#page-24-0)  [codes de langue » \(page 25\).](#page-24-0)

#### <span id="page-16-1"></span>x **[Audio]**

Permet de sélectionner la langue de piste par défaut pour les BD-ROM ou DVD VIDEO. Lorsque vous sélectionnez [Original], la langue qui a la priorité sur le disque est sélectionnée.

Lorsque vous sélectionnez [Sélect. code langue], l'affichage de saisie du code de langue apparaît. Saisissez le code de votre langue en vous reportant à la [« Liste des](#page-24-0)  [codes de langue » \(page 25\).](#page-24-0)

#### <span id="page-16-2"></span>x **[Sous-titre]**

Permet de sélectionner la langue des soustitres par défaut pour les BD-ROM ou DVD VIDEO.

Lorsque vous sélectionnez [Sélect. code langue], l'affichage de saisie du code de langue apparaît. Saisissez le code de votre langue en vous reportant à la [« Liste des](#page-24-0)  [codes de langue » \(page 25\).](#page-24-0)

#### $\blacksquare$  [Couche lecture disque hybride BD]

[BD]: Pour lire la couche BD. [DVD/CD]: Pour lire la couche DVD ou CD.

#### <span id="page-16-4"></span>x **[Connexion Internet BD]**

[Autoriser]: Sélectionnez normalement ce réglage.

[Ne pas autoris]: Pour interdire la connexion Internet.

# <span id="page-17-5"></span><span id="page-17-0"></span>**[Réglages Contrôle parental]**

#### $\blacksquare$  [Mot de passe]

Permet de spécifier ou de modifier le mot de passe pour la fonction de Contrôle parental. Un mot de passe vous permet de spécifier une restriction à la lecture de BD-ROM ou DVD VIDEO, et vidéo Internet. Si nécessaire, vous pouvez différencier les niveaux de restriction pour les BD-ROM, DVD VIDEO et les vidéos Internet.

#### <span id="page-17-4"></span>x **[Code zone contrôle parental]**

La lecture de certains BD-ROM, DVD VIDEO ou de vidéo Internet peut être limitée en fonction de la zone géographique. Des scènes peuvent être bloquées ou remplacées par des scènes différentes. Suivez les instructions à l'écran et saisissez votre mot de passe à quatre chiffres.

#### x **[Contrôle parental BD]**

Il est possible de limiter la lecture de certains BD-ROM en fonction de l'âge des utilisateurs. Des scènes peuvent être bloquées ou remplacées par des scènes différentes. Suivez les instructions à l'écran et saisissez votre mot de passe à quatre chiffres.

#### x **[Contrôle parental DVD]**

Il est possible de limiter la lecture de certains DVD VIDEO en fonction de l'âge des utilisateurs. Des scènes peuvent être bloquées ou remplacées par des scènes différentes. Suivez les instructions à l'écran et saisissez votre mot de passe à quatre chiffres.

#### x **[Contrôle parental Vidéo Internet]**

La lecture de certaines vidéos Internet peut être limitée en fonction de l'âge des utilisateurs. Des scènes peuvent être bloquées ou remplacées par des scènes différentes. Suivez les instructions à l'écran et saisissez votre mot de passe à quatre chiffres.

#### x **[Vidéo Internet sans restriction]**

[Autoriser]: Autorise la lecture de vidéos Internet non classifiées.

[Bloquer]: Bloque la lecture de vidéos Internet non classifiées.

# <span id="page-17-3"></span><span id="page-17-1"></span>**[Réglages Système]**

#### <span id="page-17-7"></span>x **[OSD]**

Permet de sélectionner la langue d'affichage à l'écran de votre lecteur.

#### <span id="page-17-2"></span> $\blacksquare$  [Commande pour HDMI]

[Oui]: Les fonctions BRAVIA Sync suivantes sont disponibles :

- Lecture une touche
- Mise hors tension du système
- Suivi de la langue
- [Non]: Désactive la fonction.

#### ٣ö

Pour plus de détails, reportez-vous au mode d'emploi fourni avec le téléviseur ou les appareils.

#### x **[HDMI : Liée à Arrêt TV]**

[Oui]: Eteint automatiquement le lecteur et les appareils compatibles HDMI lorsque le téléviseur connecté bascule en mode de veille (BRAVIA Sync).

[Non]: Désactive la fonction.

#### <span id="page-17-6"></span> $\blacksquare$  [Mise en veille auto]

[Oui]: Revient automatiquement en mode de veille si aucune touche n'est enfoncée pendant plus de 30 minutes.

[Non]: Désactive la fonction.

#### ■ [Affichage automatique]

[Oui]: Affiche automatiquement les informations sur l'écran lors du changement de titres de visualisation, modes d'image, signaux audio, etc.

[Non]: Affiche les informations seulement lorsque vous appuyez sur DISPLAY.

#### x **[Economiseur d'écran]**

[Oui]: Active la fonction économiseur d'écran. L'image économiseur d'écran apparaît lorsque vous n'utilisez pas le lecteur pendant plus de 10 minutes alors qu'un affichage à l'écran est affiché. [Non]: Désactive la fonction.

# Paramètres et réglages **19Paramètres et réglages**

#### <span id="page-18-5"></span>x **[Notification de mise à jour logiciel]**

[Oui]: Règle le lecteur pour vous avertir d'informations de version de logiciel plus récente [\(page 15\)](#page-14-2). [Non]: Désactive la fonction.

#### <span id="page-18-4"></span> $\blacksquare$  [Informations système]

Permet d'afficher les informations de version de logiciel du lecteur et l'adresse MAC.

<span id="page-18-3"></span><span id="page-18-0"></span>**[Réglages Réseau]**

#### x **[Paramètres Réseau]**

Connectez préalablement le lecteur au réseau. Pour plus d'informations, voir [« Connexion au réseau » \(page 11\).](#page-10-2) [Afficher état réseau]: Affiche l'état du réseau actuel.

[Configuration à fil]: Sélectionnez cette option lorsque vous vous connectez à un routeur large bande à l'aide d'un câble LAN.

#### ٣ö

Pour plus d'informations, rendez-vous sur le site suivant et vérifiez le contenu de FAQ : http://support.sony-europe.com/

#### x **[Diagnostic de connexion au réseau]**

Recherche la connexion réseau adéquate en exécutant les diagnostics réseau.

# <span id="page-18-6"></span><span id="page-18-1"></span>**[Régl. facile]**

Pour exécuter à nouveau le [Régl. facile] afin d'effectuer les réglages de base. Suivez les instructions apparaissant à l'écran.

# <span id="page-18-7"></span><span id="page-18-2"></span>**[Réinitialisation]**

#### $\blacksquare$  [Retour aux réglages par défaut **d'usine]**

Vous pouvez réinitialiser le lecteur aux réglages par défaut d'usine en sélectionnant le groupe de réglages. Tous les réglages dans le groupe seront réinitialisés.

#### x **[Initialiser informations personnelles]**

Vous pouvez effacer vos informations personnelles enregistrées dans le lecteur.

#### <span id="page-19-3"></span><span id="page-19-0"></span>**Informations complémentaires**

# <span id="page-19-1"></span>**Dépannage**

Si vous rencontrez l'une des difficultés suivantes lors de l'utilisation du lecteur, employez ce guide de dépannage pour essayer de remédier au problème avant de faire une demande de réparation. Si le problème persiste, consultez votre distributeur Sony le plus proche.

## **Image**

#### **Il n'y a pas d'image ou l'image n'est pas sortie correctement.**

- **→** Vérifiez que tous les câbles de raccordement sont fermement connectés [\(page 9\).](#page-8-2)
- $\rightarrow$  Commutez le sélecteur d'entrée de votre téléviseur pour afficher le signal provenant du lecteur.
- **→** Ramenez la résolution de sortie vidéo sur la résolution la plus basse en appuyant sur  $\blacksquare$ du lecteur pendant plus de 10 secondes.
- $\rightarrow$  Pour les raccordements HDMI, essayez ceci : ①Mettez le lecteur hors tension puis sous tension. 2Mettez l'appareil raccordé hors tension puis sous tension. 3Débranchez puis rebranchez le câble HDMI.
- $\rightarrow$  La prise HDMI OUT est raccordée à un dispositif DVI qui ne prend pas en charge la technologie de protection des droits d'auteur.
- **→** Pour les raccordements HDMI, vérifiez les réglages [Format de la sortie vidéo] dans [Réglages Ecran] [\(page 16\).](#page-15-4)
- $\rightarrow$  Lorsque les signaux analogiques sont sortis, placez [Sortie BD/DVD-ROM 1080/24p] sur [Non] dans [Réglages Ecran] [\(page 16\)](#page-15-5).
- **→** Pour les BD-ROM, vérifiez le réglage [Sortie BD/DVD-ROM 1080/24p] dans [Réglages Ecran] [\(page 16\).](#page-15-5)

#### **La langue de l'affichage à l'écran change automatiquement lors d'un raccordement à la prise HDMI OUT.**

**→** Lorsque [Commande pour HDMI] est réglé sur [Oui] [\(page 18\),](#page-17-2) la langue de l'affichage à l'écran change automatiquement

conformément au réglage de langue du téléviseur raccordé (si vous modifiez le réglage sur votre téléviseur, etc.).

## **Son**

#### **Il n'y a pas de son ou le son n'est pas sorti correctement.**

- **→** Vérifiez que tous les câbles de raccordement sont fermement connectés [\(page 9\)](#page-8-2).
- **← Commutez le sélecteur d'entrée de votre** amplificateur (récepteur) AV de sorte que les signaux audio du lecteur soient sortis de votre amplificateur (récepteur) AV.
- $\rightarrow$  Si le signal audio ne passe pas par la prise DIGITAL OUT (COAXIAL)/HDMI OUT, vérifiez les réglages audio [\(page 16\).](#page-15-3)
- $\rightarrow$  Pour les raccordements HDMI, essayez ceci : ①Mettez le lecteur hors tension puis sous tension. **2**Mettez l'appareil raccordé hors tension puis sous tension. 3Débranchez puis rebranchez le câble HDMI.
- **→** Pour les raccordements HDMI, si le lecteur est raccordé à un téléviseur par un amplificateur (récepteur) AV, essayez de raccorder le câble HDMI directement au téléviseur. Reportez-vous aussi au mode d'emploi fourni avec l'amplificateur (récepteur) AV.
- $\rightarrow$  La prise HDMI OUT est raccordée à un dispositif DVI (les prises DVI n'acceptent pas de signaux audio).
- $\rightarrow$  Le dispositif raccordé à la prise HDMI OUT ne prend pas en charge le format audio du lecteur. Vérifiez les réglages audio [\(page 16\).](#page-15-3)

#### <span id="page-19-2"></span>**HD Audio (Dolby Digital Plus, Dolby TrueHD, DTS-HD High Resolution Audio, et DTS-HD Master Audio) n'est pas sorti en bitstream.**

- Réglez [Réglage MIX Audio BD] sur [Non] dans la configuration [Réglages Audio] [\(page 16\).](#page-15-1)
- , Vérifiez que l'amplificateur (récepteur) AV raccordé est compatible avec chaque format HD Audio.

#### **L'audio interactive n'est pas sortie.**

Réglez [Réglage MIX Audio BD] sur [Oui] dans la configuration [Réglages Audio] [\(page 16\).](#page-15-1)

# **Disque**

#### **La lecture d'un disque est impossible.**

- $\rightarrow$  Le disque est sale ou déformé.
- **→** Le disque est à l'envers. Insérez le disque avec la face de lecture vers le bas.
- $\rightarrow$  Le disque a un format ne pouvant pas être lu par ce lecteur [\(page 23\).](#page-22-2)
- $\rightarrow$  Le lecteur ne peut pas lire un disque enregistré qui n'est pas correctement finalisé.
- **→** Le code régional du BD ou DVD ne correspond pas au lecteur.

# **Périphérique USB**

#### **Le lecteur ne détecte pas un périphérique USB connecté à celui-ci.**

- $\rightarrow$  Assurez-vous que le périphérique USB est fermement connecté à la prise USB.
- **→** Vérifiez si le périphérique USB ou un câble est endommagé.
- **→** Vérifiez si le périphérique USB est sous tension.
- $\rightarrow$  Si le périphérique USB est connecté via un concentrateur USB, connectez-le directement au lecteur.

# **Sony Entertainment Network**

#### **L'image/le son n'est pas bon/certains programmes affichent une perte de détail, en particulier pendant des scènes à mouvements rapides ou sombres.**

- $\rightarrow$  La qualité de l'image/du son peut ne pas être bonne selon les fournisseurs de contenu Internet.
- $\rightarrow$  Il se peut que la qualité de l'image/du son soit améliorée en modifiant la vitesse de connexion. Une vitesse de connexion d'au moins 2,5 Mbit/s est recommandée pour une vidéo définition standard (10 Mbit/s pour une vidéo haute définition).
- $\rightarrow$  Toutes les vidéos ne contiennent pas de son.

#### **L'image est petite.**

 $\rightarrow$  Appuyez sur  $\uparrow$  pour faire un zoom avant.

# **Connexion au réseau**

#### **Vous ne pouvez pas connecter le lecteur au réseau.**

 $\rightarrow$  Vérifiez la connexion au réseau [\(page 11\)](#page-10-2) et les réglages réseau [\(page 19\)](#page-18-3).

**Le message [Une nouvelle version du logiciel a été trouvée sur le réseau. Effectuez la mise à jour sous « Mise à jour réseau ».] apparaît sur l'écran lors de la mise sous tension du lecteur.**

 $\rightarrow$  Voir [\[Mise à jour réseau\] \(page 15\)](#page-14-4) pour mettre à jour le lecteur sur la version la plus récente du logiciel.

## <span id="page-20-1"></span><span id="page-20-0"></span>**Commande pour HDMI (BRAVIA Sync)**

#### **La fonction [Commande pour HDMI] n'est pas opérante (BRAVIA Sync).**

- **→** Vérifiez que [Commande pour HDMI] est réglé sur [Oui] [\(page 18\)](#page-17-2).
- $\rightarrow$  Si vous modifiez le raccordement HDMI, mettez le lecteur hors tension puis sous tension.
- $\rightarrow$  Si une panne de courant se produit, réglez [Commande pour HDMI] sur [Non], puis réglez [Commande pour HDMI] sur [Oui] [\(page 18\)](#page-17-2).
- $\rightarrow$  Vérifiez les points suivants et reportez-vous au mode d'emploi fourni avec l'appareil.
	- l'appareil raccordé est compatible avec la fonction [Commande pour HDMI].
	- le réglage de l'appareil raccordé pour la fonction [Commande pour HDMI] est correct.
- $\rightarrow$  Lorsque vous raccordez le lecteur à un téléviseur par l'intermédiaire d'un amplificateur (récepteur) AV,
	- si l'amplificateur (récepteur) AV n'est pas compatible avec la fonction [Commande pour HDMI], il se peut que vous ne puissiez pas commander le téléviseur depuis le lecteur.
	- si vous modifiez le raccordement HDMI, débranchez et rebranchez le cordon secteur, ou si une panne de courant se produit, essayez ceci : ①Commutez le sélecteur d'entrée de l'amplificateur

(récepteur) AV de sorte que l'image du lecteur apparaisse sur l'écran du téléviseur. 2Réglez [Commande pour HDMI] sur [Non], puis réglez [Commande pour HDMI] sur [Oui] [\(page 18\)](#page-17-2). Reportez-vous au mode d'emploi fourni avec l'amplificateur (récepteur) AV.

#### **La fonction Mise hors tension du système n'est pas opérante (BRAVIA Sync).**

**→** Vérifiez que [Commande pour HDMI] et [HDMI : Liée à Arrêt TV] sont réglés sur [Oui] [\(page 18\).](#page-17-3)

## **Divers**

#### **La lecture ne commence pas depuis le début du contenu.**

**→** Appuyez sur OPTIONS et sélectionnez [Lect. depuis début].

#### <span id="page-21-2"></span>**La lecture ne commence pas depuis le point de reprise où vous avez arrêté la dernière lecture.**

- $\rightarrow$  Selon le disque, il se peut que le point de reprise soit effacé de la mémoire lorsque
	- vous ouvrez le plateau de disque.
	- vous déconnectez le périphérique USB.
	- vous effectuez la lecture d'un autre contenu.
	- vous mettez le lecteur hors tension.

#### **Le plateau de disque ne s'ouvre pas et vous ne pouvez pas retirer le disque même après avoir appuyé sur ▲.**

 $\rightarrow$  Essayez ceci :  $\odot$ Mettez le lecteur hors tension et débranchez le cordon d'alimentation. 2Rebranchez le cordon d'alimentation tout en appuyant sur  $\triangleq$  du lecteur.  $\odot$ Continuez à appuyer sur  $\triangleq$  du lecteur jusqu'à ce que le plateau s'ouvre. 4Retirez le disque. 5Maintenez la touche  $\mathbb{I}$  du lecteur enfoncée pendant plus de 10 secondes jusqu'à ce que le lecteur se mette hors tension.

#### **Le lecteur ne répond à aucune touche.**

- , De l'humidité s'est condensée dans le lecteur [\(page 3\)](#page-2-1).
- $\rightarrow$  Maintenez la touche  $\mathbf{I}/\mathbf{U}$  du lecteur enfoncée pendant plus de 10 secondes

jusqu'à ce le lecteur se mette hors tension. Si le lecteur ne répond encore à aucune touche, débranchez puis rebranchez le cordon d'alimentation.

# <span id="page-21-0"></span>**Spécifications**

#### **Système**

**Laser :** Laser à semi-conducteur

#### **Entrées et sorties**

(**Nom des prises :**

Type de prise/Niveau de sortie/Impédance de charge)

**LINE OUT R-AUDIO-L :**

Prise phono/2 Vrms/10 kilohms **DIGITAL OUT (COAXIAL) :**

Prise phono/0,5 Vc-c/75 ohms **HDMI OUT :**

Connecteur standard à 19 broches HDMI **LINE OUT VIDEO :**

Prise phono/1,0 Vc-c/75 ohms **LAN (100) :**

Borne 100BASE-TX

**USB :** Prise USB de type A, intensité maximale 500 mA (pour le raccordement d'un périphérique USB)

#### **Généralités**

**Alimentation :** 220-240V CA, 50/60Hz **Consommation :**

10 W **Dimensions (approx.) :**  $290 \text{ mm} \times 188 \text{ mm} \times 42.5 \text{ mm}$ (largeur/profondeur/hauteur) pièces saillantes comprises

**Poids (approx.) :** 1,1 kg

**Température de fonctionnement :** 5 ºC à 35 ºC

**Humidité de fonctionnement :** 25 % à 80 %

#### <span id="page-21-1"></span>**Accessoires fournis**

- Télécommande (1)
- Piles R6 (format AA) (2)

Les spécifications et la conception sont susceptibles de modification sans préavis.

# <span id="page-22-2"></span><span id="page-22-0"></span>**Disques pouvant être lus**

<span id="page-22-4"></span><span id="page-22-3"></span>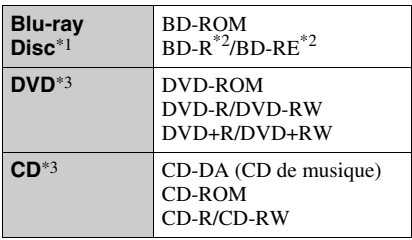

Les spécifications des Blu-ray Disc étant nouvelles et évoluant, il se peut que la lecture de certains disques ne soit pas possible selon le type de disque et la version.

La sortie audio est différente selon la source, la prise de sortie raccordée et les réglages audio

sélectionnés. \*2 BD-RE : Ver.2.1

BD-R : Ver.1.1, 1.2, 1.3, y compris les BD-R type à pigment organique (type LTH) Des BD-R enregistrés sur un ordinateur ne peuvent pas être lus si des post-scriptum sont

enregistrables. \*3 Un CD ou disque DVD ne sera pas lu s'il n'a pas été correctement finalisé. Pour plus d'informations, reportez-vous au mode d'emploi fourni avec le dispositif d'enregistrement.

#### **Disques ne pouvant pas être lus**

- BD avec cartouche
- BDXL
- DVD-RAM
- HD DVD
- Disques DVD Audio
- PHOTO CD
- Partie données des CD-Extra
- Super VCD
- Face du contenu audio des DualDiscs

#### **Remarque sur les disques**

Cet appareil est conçu pour la lecture de disques conformes à la norme Compact Disc (CD). Les DualDiscs et certains disques de musique codés avec des technologies de protection des droits d'auteur ne sont pas conformes à la norme Compact Disc (CD) et il se peut donc que ces disques ne puissent pas être lus par ce produit.

#### **Remarque sur les opérations de lecture de BD/DVD**

Certaines opérations de lecture de BD/DVD peuvent être réglées intentionnellement par

les producteurs de logiciel. Ce lecteur lisant les BD/DVD en fonction du contenu du disque que les producteurs de logiciel ont conçu, il est possible que certaines caractéristiques de lecture ne soient pas disponibles.

#### **Remarque sur les BD/DVD double couche**

La lecture des images et du son peut être momentanément interrompue lorsque les couches changent.

#### <span id="page-22-5"></span>**Code régional (BD-ROM/DVD VIDEO seulement)**

Votre lecteur comporte un code régional imprimé sur l'arrière de l'appareil et il ne peut lire que des BD-ROM/DVD VIDEO portant une étiquette avec des codes régionaux identiques ou **[** 

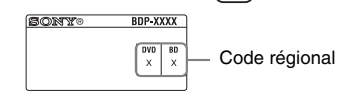

# <span id="page-22-1"></span>**Types de fichiers pouvant être lus**

#### **Vidéo**

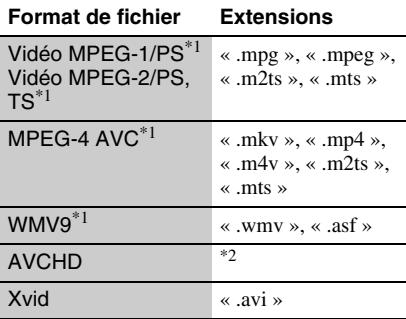

#### **Musique**

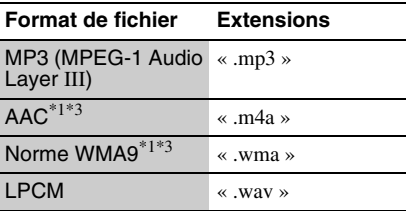

#### **Photo**

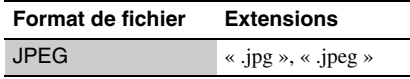

- \*1 Le lecteur ne peut pas lire des fichiers codés tels
- que DRM.  $*$ <sup>2</sup> Le lecteur peut lire des fichiers de format AVCHD qui sont enregistrés sur un caméscope vidéo, etc. La lecture d'un disque de format AVCHD n'est
- pas possible s'il n'a pas été correctement finalisé. \*3 Le lecteur ne peut pas lire des fichiers codés tels que Lossless.

#### $\boldsymbol{\omega}$

- Il est possible que certains fichiers ne soient pas lus, selon leur format, leur encodage ou les conditions d'enregistrement.
- Il se peut que la lecture de certains fichiers édités sur un ordinateur ne soit pas possible.
- Le lecteur peut reconnaître les fichiers et dossiers suivants sur des BD, DVD, CD et périphériques USB :
	- jusqu'aux dossiers dans la 3ème arborescence – jusqu'à 500 fichiers dans une seule arborescence
- Il est possible que certains périphériques USB ne fonctionnent pas avec ce lecteur.
- Le lecteur peut reconnaître des périphériques Mass Storage Class (MSC) (classe stockage de masse), des périphériques de classe Still Image Capture Device (SICD) (dispositif de capture d'image fixe) et un clavier 101.
- Afin d'éviter une altération des données ou d'endommager la mémoire ou des périphériques USB, mettez le lecteur hors tension avant de connecter ou de retirer la mémoire ou des périphériques USB.
- Il se peut que la lecture de fichiers vidéo à haut débit binaire sur des CD de données ne soit pas régulière. Il est recommandé de lire de tels fichiers en utilisant des DVD de données.

# **Remarques sur les disques**

• Pour que les disques restent propres, tenez-les par les bords. Ne touchez jamais la surface des disques. Si le disque est rayé ou couvert de poussière ou de traces de doigts, il est possible qu'il ne fonctionne pas correctement.

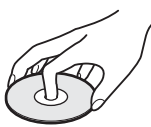

- N'exposez pas les disques au rayonnement direct du soleil ou à des sources de chaleur telles que des conduites d'air chaud, et ne les laissez pas dans un véhicule garé en plein soleil, car la température à l'intérieur de l'habitacle peut augmenter considérablement.
- Après avoir lu un disque, rangez-le dans son boîtier.
- Nettoyez le disque avec un chiffon de nettoyage. Essuyez un disque du centre vers l'extérieur.

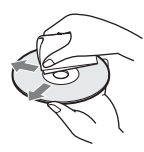

- N'utilisez pas de solvants, tels que de la benzine, des diluants, des nettoyants pour disque/lentille disponibles dans le commerce ou des vaporisateurs antistatiques destinés aux disques vinyle.
- Si vous avez imprimé l'étiquette du disque, laissezla sécher avant d'effectuer la lecture du disque.
- N'utilisez pas les disques suivants.
	- Un disque de nettoyage de lentille.
	- Un disque de forme non standard (carte, cœur, par exemple).
	- Un disque sur lequel il y a une étiquette ou un autocollant.
	- Un disque sur lequel il y a un ruban cellophane ou un adhésif autocollant.
- Ne rectifiez pas la surface de la face de lecture d'un disque pour éliminer les rayures.

# **Numéros de code des téléviseurs pouvant être commandés**

Tout en appuyant continuellement sur -TV- $\mathbf{I}/(1)$ . saisissez le code du fabricant du téléviseur à l'aide des touches numériques.

Si plus d'un numéro de code est indiqué, essayez de les saisir l'un après l'autre jusqu'à ce que vous trouviez celui qui fonctionne avec votre téléviseur.

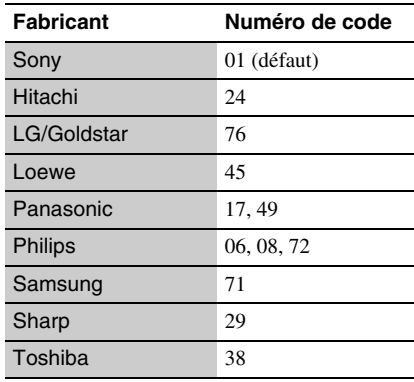

# <span id="page-24-0"></span>**Liste des codes de langue**

Pour plus d'informations, voir [\[Réglages](#page-16-5)  [Visualisation BD/DVD\] \(page 17\)](#page-16-5). L'orthographe des langues est conforme à la norme ISO 639 : 1988 (E/F).

#### **Code Langue**

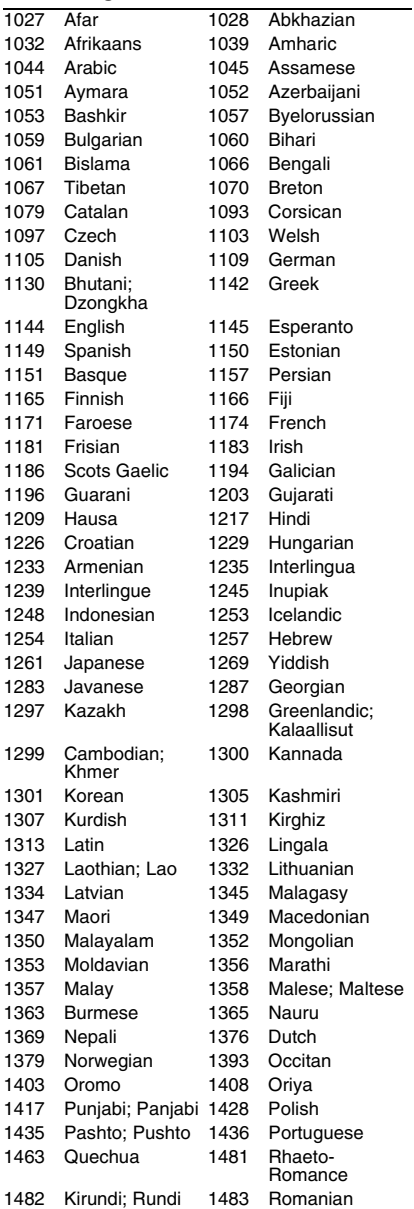

#### **Code Langue**

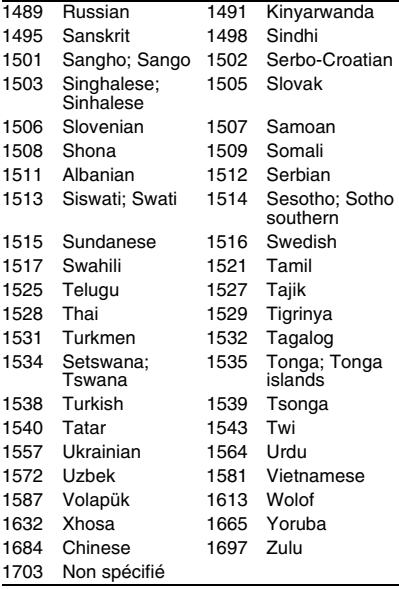

## **Code de zone/contrôle parental**

Pour plus d'informations, voir [\[Code zone](#page-17-4)  [contrôle parental\] \(page 18\)](#page-17-4).

#### **Code Zone**

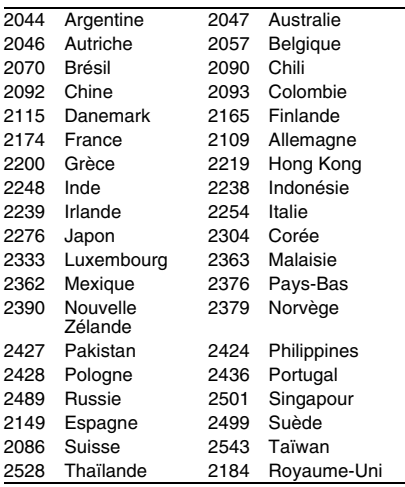

# <span id="page-25-0"></span>**Index**

**Symboles** (favoris) [7](#page-6-0)

# **A**

Adresse MAC [19](#page-18-4) AUDIO [7](#page-6-1)

# **B**

BD-LIVE [12](#page-11-3) BD-R [23](#page-22-3) BD-RE [23](#page-22-3) Bitstream [20](#page-19-2) Blu-ray Disc [23](#page-22-4) BONUSVIEW [12](#page-11-3) BRAVIA Sync [21](#page-20-0)

# **C**

Code régional [23](#page-22-5) Com[mande pour HDMI](#page-20-1) [18](#page-17-2), 21 Config. [15](#page-14-5) Contenu Internet [7](#page-6-0), [13](#page-12-2) Contrôle parental [18](#page-17-5)

# **D**

Deep Colour [16](#page-15-6) Dépannage [20](#page-19-3) DISPLAY [8](#page-7-0) Disques pouvant être lus [23](#page-22-0) Dolby Digital [16](#page-15-2) DTS [17](#page-16-3)

# **H**

HDMI [16](#page-15-4) HOME [7,](#page-6-2) [15](#page-14-5)

# **I**

Informations de lecture [12](#page-11-2)

## **M**

Menu d'accueil [15](#page-14-5) Mise à jour [15](#page-14-4) Mise à jour logiciel [15,](#page-14-4) [19](#page-18-5) Mise à jour réseau [15](#page-14-4) Mise en veille auto [18](#page-17-6)

# **O**

OPTIONS [7](#page-6-3) OSD [18](#page-17-7)

# **P**

POP UP/MENU [7](#page-6-4)

# **R**

Raccordement Amplificateur (récepteur) AV [10](#page-9-0) Réseau [11](#page-10-2) Téléviseur [9](#page-8-3) Rédu[ction bruit de contenu](#page-13-3)  IP 14 Régl. facile [11,](#page-10-3) [19](#page-18-6) Réglages Audio [16](#page-15-3) Réglages Contrôle parental [18](#page-17-5) Réglages Ecran [15](#page-14-6) Réglages Réseau [19](#page-18-3) Réglages Système [18](#page-17-3) Réglages Visualisation BD/DVD [17](#page-16-5) Réinitialisation [19](#page-18-7) Réinitialisation du lecteur [19](#page-18-7) Reprise [8](#page-7-1), [22](#page-21-2)

## **S**

SEN [8](#page-7-2) Sony Entertainment Network [13](#page-12-2) SUBTITLE [7](#page-6-5)

## **T**

Télécommande [7](#page-6-6) TOP MENU [7](#page-6-7) Touches de couleur [7](#page-6-8) Type TV [15](#page-14-7)

## **U**

USB [13](#page-12-3)

## **V**

Verrouillage enfant [6](#page-5-2)

Il est possible que le logiciel de ce lecteur soit mis à jour à l'avenir. Pour des informations sur les mises à jour disponibles et le mode d'emploi le plus récent, veuillez vous rendre sur le site suivant : http://support.sony-europe.com/

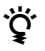

**22** Pour découvrir des conseils, des tuyaux et des informations utiles sur les produits et services Sony, veuillez vous connecter sur le site suivant : www.sony-europe.com/myproduct/

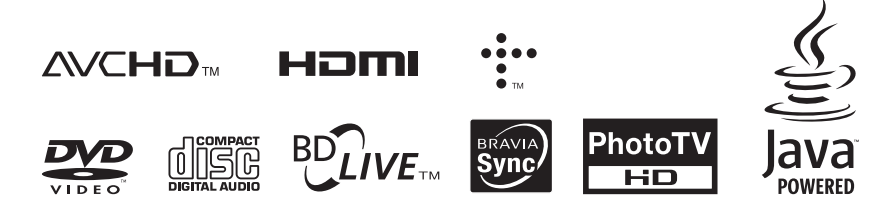

http://www.sony.net/

Imprimé sur papier recyclé à 70 % ou plus avec de l'encre à base d'huile végétale sans COV (composés organiques volatils).

4-290-282-**21**(2)

 $\frac{1}{2}$  ,  $\frac{1}{2}$  ,  $\frac{1}{2}$  ,  $\frac{1}{2}$ 

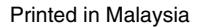